# **Getty OneConnect:**  *Access to GO, Getty Applications and Password Changes*

#### Why use Getty OneConnect?

[https://OneConnect.getty.edu](https://oneconnect.getty.edu/) is your first stop for Getty access from offsite.

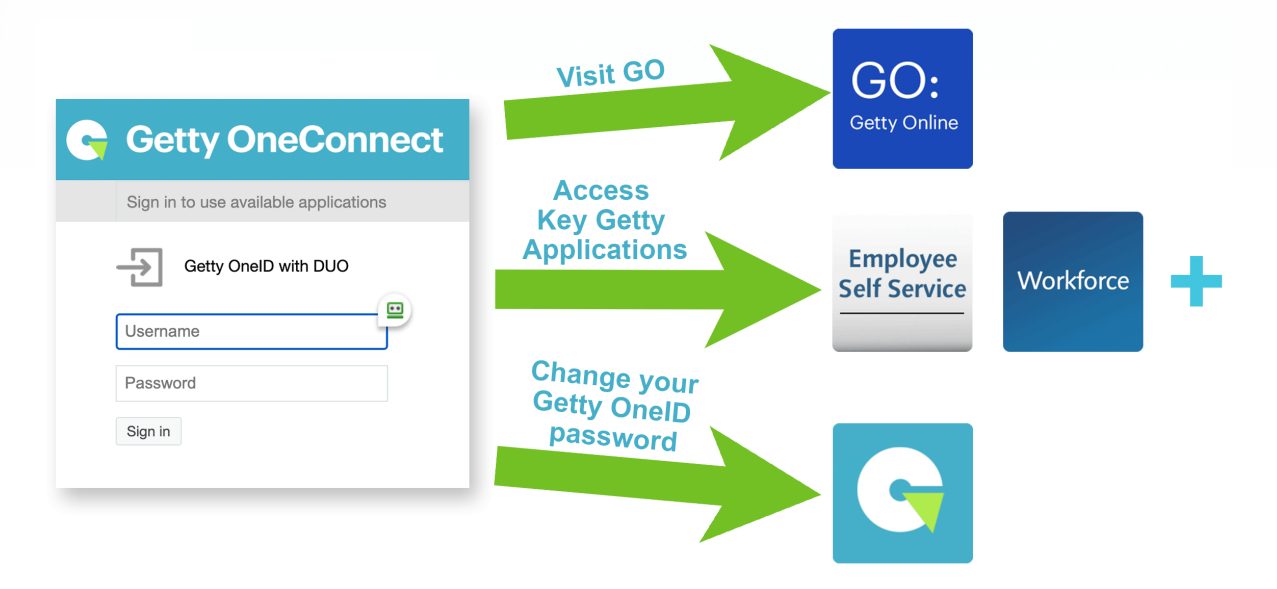

Learn [more about using OneConnect.](https://www.getty.edu/staff/pdf/oneconnect.pdf) Learn about changing your password on a [Getty PC,](https://go.getty.edu/programs_depts/its/security/pdf/Changing_Your_Network_Passwords_PC.pdf) [Getty Mac](https://go.getty.edu/programs_depts/its/security/pdf/Changing_Your_Network_Passwords_Mac.pdf) or [personal computer.](https://www.getty.edu/staff/pdf/ss-password-reset.pdf)

## When do I use Pulse Secure?

Use [Pulse Secure](https://www.getty.edu/staff/pdf/pulse_secure.pdf) on a Getty computer to access Getty file servers.

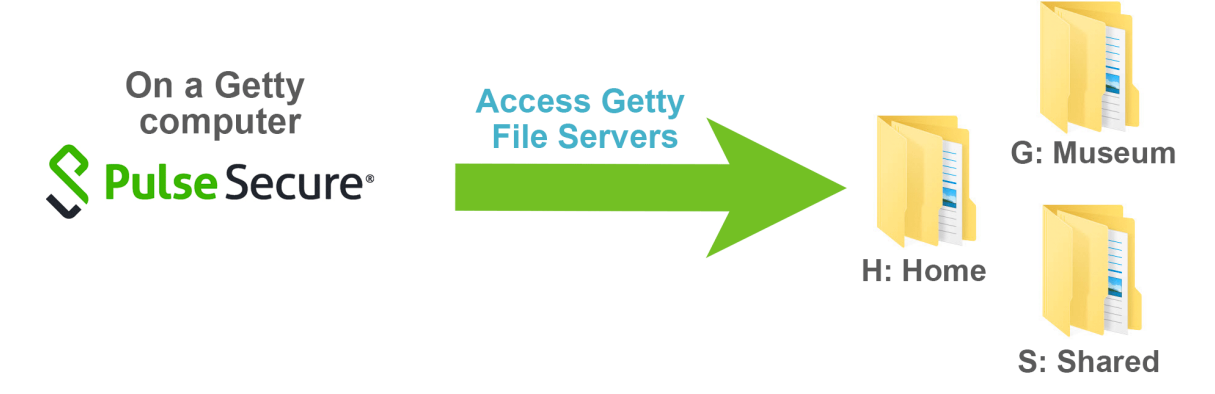

#### What about WebConnect?

WebConnect, our old portal, is being phased out, but is available, for now, if you need it.

## What's available on OneConnect?

You'll find most key Getty applications!

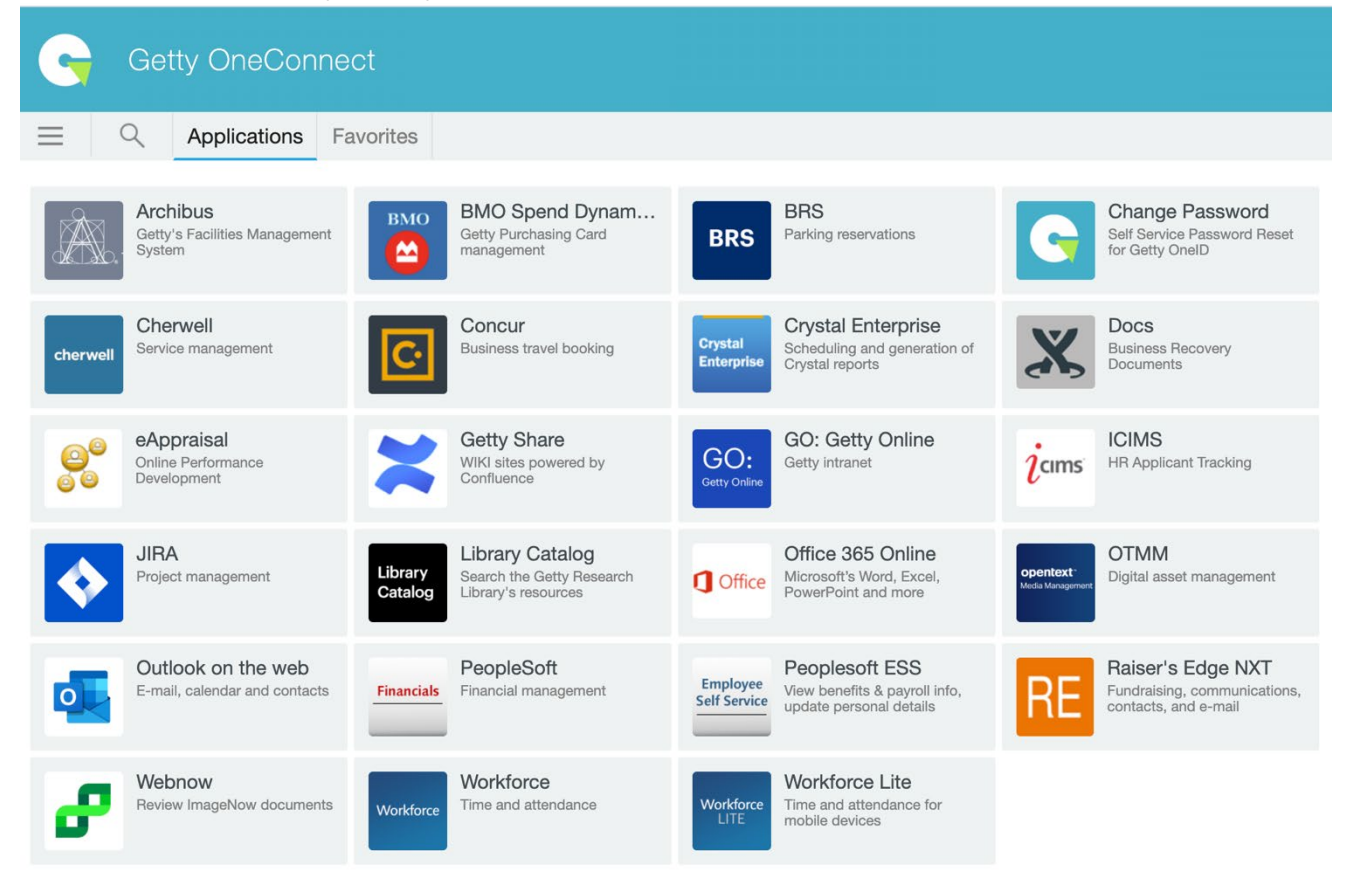

To make it easier to find the applications you use frequently, mouse-over an application tile and click **the star** in the upper right corner.

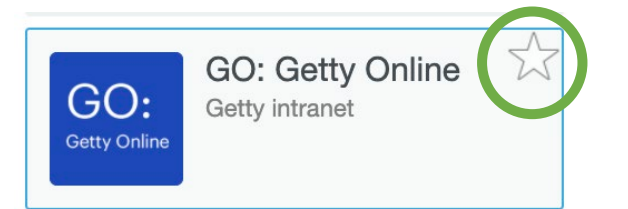

You will go straight to your **Favorites**, and can always find the rest on the **Applications** tab.

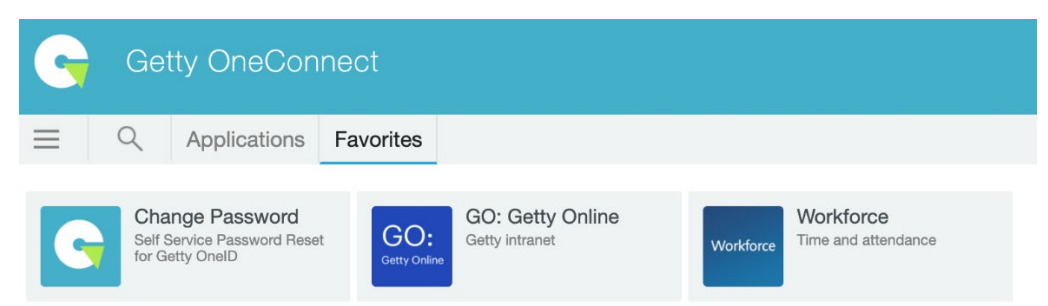